## SK-6100

## **User Manual**

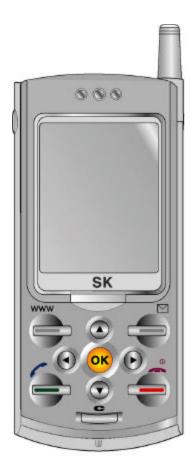

## **Advanced features of SK-6100**

| MP3 Player                                     | Use your mobile phone as an MP3 player!!<br>Enjoy MP3 music from dance to ballads, hip-hops and rocks<br>with your mobile phone.                                                                                                    |
|------------------------------------------------|----------------------------------------------------------------------------------------------------|
| 40 chord melody                                | More vivid melody!<br>The phone provides diverse and more vivid music in various<br>fields with 40-chord melody.                                                                                                    |
| CDMA2000 1x superhigh speed data communication | SK-6100 is a mobile phone faster than a modem.<br>The phone implements the CDMA 2000 1x superhigh speed<br>communication function of 153.6Kbps with MSM6050<br>equipped, enabling you to navigate the wireless Internet in<br>super high speed or to swiftly download the multimedia data. |
| Wireless internet                              | You can enjoy a hundredfold realistic wireless Internet at<br>anytime and anywhere by downloading various multimedia<br>contents to SK-6100.                                                                                                    |
| Other features                                 | Still smart and various functions!<br>auto answering/recorder, 99 memory location numbers,<br>stopwatch, electronic pocketbook (Calendar/scheduler, alarm,<br>morning call, and calculator), various animations, my melody,<br>etiquette, music bell, etc.                                 |

## **User's Manual Table of Contents**

| Advanced features of SK-6100           | 2  |
|----------------------------------------|----|
| User's Manual Table of Contents        | 3  |
| Precautions for using the mobile phone | 8  |
| Safety information                     | 9  |
| Introduction                           |    |
| Package Contents                       | 10 |
| Part Names and Functions               | 11 |
| ? Part Name                            | 11 |
| ? Part Function                        | 12 |
| Display Indicators                     | 14 |
| Basic key usage                        | 15 |
| ? Muti-function keys                   | 15 |
| ? Adding an entry                      | 16 |
| ? How to view items                    |    |
| ? How to select items                  | 16 |
| ? How to use related menu              | 17 |
| Using the battery                      | 17 |
| ? Cautions                             | 17 |
| ? Inserting the battery                |    |
| ? Removing the battery                 |    |
| ? Battery life                         | 19 |
| ? Low battery alarm                    | 19 |
| ? Charging the battery                 | 19 |
| ? Minimum battery charging time        |    |
| Basic Operation                        | 20 |
| Switching the phone on/off             | 20 |
| ? Switching the phone on               |    |
| ? Switching the phone off              |    |
| Making a call                          | 20 |
| Redialing calls                        | 21 |
| ? Search call history and redial       | 21 |
| Speed dial                             | 21 |
| Answering calls                        | 22 |
| Functions available during a call      | 22 |
| ? Adjusting the earpieœ volume         |    |

| ? Check received messages                 | 23 |
|-------------------------------------------|----|
| ? Mute                                    | 23 |
| ? How to check call history during a call | 23 |
| Search call history (list)                | 23 |
| Etiquette mode                            | 24 |
| My Information                            | 25 |
| Timers                                    | 25 |
| PIM Phone Book                            | 26 |
| Add phonebook                             | 26 |
| ? Add a phone number to the new name      | 26 |
| ? Adding an entry in Logo                 | 27 |
| ? Edit Phonebook                          | 28 |
| ? Delete names                            | 29 |
| SPEED Search                              | 29 |
| Search by name                            | 29 |
| Search by number                          |    |
| Edit group                                |    |
| ? Add new group                           |    |
| ? Change group                            |    |
| ? Delete group                            |    |
| Edit Speed dial                           | 31 |
| ? Add new speed dial                      | 32 |
| ? Change the existing speed dial          |    |
| ? Delete the existing speed dial          |    |
| Electronic dialing using Pause            | 33 |
| Message Function                          | 33 |
| Text Message                              |    |
| ? Delete all text messages                | 34 |
| ? Save text messages                      | 34 |
| Voice Message                             | 34 |
| ? Delete All Voice Messages               | 34 |
| Create New Message                        | 35 |
| ? Save as Phrase                          | 35 |
| ? Search Phonebook                        |    |
| ? Search by Incoming call history         |    |
| ? Save Message                            |    |
| ? Delete All Phone Numbers                |    |
| Outbox                                    |    |

| ? Edit old message          | 37 |
|-----------------------------|----|
| ? Delete Old Messages       |    |
| ? Sent Message              |    |
| ? Phrase                    |    |
| Delete All Messages         |    |
| SMS Alert                   |    |
| WWW                         | 40 |
| Connect WWW                 |    |
| Games & Apps                |    |
| Video Clip                  |    |
| Ringtones                   |    |
| Animations                  | 41 |
| Voice Portal                | 41 |
| SMS Info                    | 41 |
| What's New                  |    |
| MP3 Box                     | 42 |
| Downloading Data Manager    |    |
| Accessing Data Manager      | 42 |
| Receiving MP3 files         |    |
| Playing MP3 files           |    |
| MP3 album setting           |    |
| ? Set Play Skin             | 43 |
| ? Set Play Mode             | 43 |
| ? Set Play Mode             | 44 |
| Sound                       |    |
| Select Ringer/Vibrate       |    |
| Set Group Ring              |    |
| Setting Mambo Tone          | 45 |
| Setting Effect Tone         | 45 |
| Manage My Ringer            | 45 |
| Set Volume                  | 45 |
| Display                     | 47 |
| Set Logo                    |    |
| Set Picture                 |    |
| Manage My Picture           |    |
| Set Backlight               |    |
| Info. Manager/Entertainment |    |
| Calendar                    |    |

| ? Retrieve calendar                            |    |
|------------------------------------------------|----|
| Scheduler                                      | 50 |
| ? Add new schedule                             |    |
| ? Check schedule                               | 50 |
| ? Setting schedule alarm                       | 51 |
| Setting wakeup call (Morning call)             | 51 |
| Alarm                                          | 52 |
| ? Set new alarm                                |    |
| ? Set alarm ringer                             | 52 |
| Answer Machine                                 |    |
| ? Setting auto answering function              | 53 |
| ? Record/Pla y Announcement                    | 53 |
| My memo                                        | 53 |
| ? New memo                                     | 53 |
| ? Check/Edit memo                              | 53 |
| Calculator                                     | 54 |
| Stopwatch                                      | 54 |
| World Time                                     |    |
| Game                                           | 56 |
| ? Slime Hunter                                 | 56 |
|                                                |    |
| Set Environment                                | 57 |
| Auto Function                                  | 57 |
| Set Options                                    | 57 |
| Security                                       | 58 |
| Set Data Communication                         | 59 |
| Select System                                  | 60 |
| Check S/W Version                              | 60 |
| WWW Font Config                                |    |
| IrDA Communication                             | 61 |
| Communication with SK-6100                     | 61 |
| ? Receiving mode                               | 61 |
| ? Send My Bell                                 | 61 |
| ? Send My Animation                            | 62 |
| ? Send My Phonebook                            | 62 |
| Communication with PC                          | 62 |
| ? Set the Function of IrDA Communication at PC | 63 |
| Convenient Features                            | 64 |
| Auto answering                                 |    |

| ?      | Set auto answering           | 64 |
|--------|------------------------------|----|
| ?      | Auto answering operation     | 64 |
| ?      | Check Message                | 65 |
| ?      | Release Auto answering       | 65 |
| Voice  | Recorder                     | 65 |
| ?      | Record                       | 65 |
| ?      | Play                         |    |
| ?      | Delete                       | 66 |
| Append | dix                          | 67 |
|        | Construction                 |    |
| Optio  | ns                           | 70 |
| ?      | Data manager kit (IMCBL-900) | 70 |
| Q&A 1  | for Phone                    | 70 |
| Preve  | ent Illegal Handling of ESN  | 71 |
| ?      | Precautions                  | 71 |
| Speci  | ifications and Features      | 71 |
| Mobil  | e Phone Data                 | 72 |

# Precautions for using the mobile phone

Read these precautions carefully to use this unit with full performance.

|                                                                                                    | Fully charge the battery before you use the unit for the first time or when the mzxobile phone has been left unused for a long time.                                                                                                    |
|----------------------------------------------------------------------------------------------------|----------------------------------------------------------------------------------------------------|
|                                                                                                    | The unit may not be repaired when flooded. Avoid hot and damp area.                                                                                                    |
|                                                                                                    | Note that the unit disassembled or remodeled by other than qualified service personnel cannot be covered by warranty.                                                                                                    |
|                                                                                                    | Avoid severe impact and keep the unit in a safe place.                                                                                                    |
| Þ                                                                                                    | Since the unit in your hippocket may be out of order due to excessive forces, make sure not to cause damages to your unit.                                                                                                    |
|                                                                                                    | Do not grip or touch the antenna during the call to keep the clean voice quality.                                                                                                    |
| r de la companya de la companya de l | Clean the unit with soft clothes or towel and do not use chemical cleaners including thinner or solvent.                                                                                                    |
|                                                                                                    | Since this unit is sensitive to electric wave, any antenna or accessories not approved by SK Teletech may deteriorate the performance. Also keep the unit away from steel desk, computer or microwave oven, which may cause electromagnetic interference. |

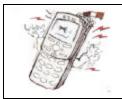

If abnormal substances such as sands, tobacco ashes, etc. are entered into a gap between slides, they may occur a malfunction. At this time, please contact a near A/S center.

\* Keep the ringer volume low not to disturb others.

\* If you use or keep the cellular phone in extremely cold or hot areas, the unit performance may be deteriorated and lifespan shortened.

### Safety information

- 1. Using a cellular phone during driving may not only increase the risk of traffic accident but also affect the electronic devices in a car. Give full attention to driving. If you must use a phone, please use hands free for your safe driving.
- 2. Since hospitals or health care facilities may be using equipment that could be sensitive to external RF energy, turn your phone off in those facilities.
- 3. Since using a phone while in the air may affect the electronic flight devices, please turn it off in the airplane.
- 4. Turn your phone off in any places where posted notices so require.
- 5. If you do not use a body-worn accessory, ensure the antenna is at least 2.0 centimeters from your body when transmitting.

## Introduction

## Package Contents

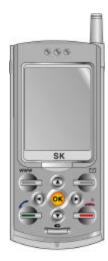

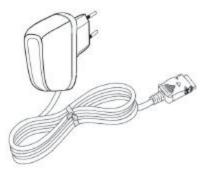

Handset

Portable Charger

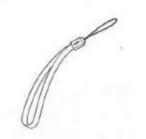

Hand Strap

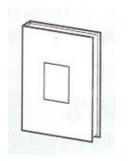

User Manual (Including Product Warranty)

### Part Names and Functions

? Part Name

Earpiece(Receiver)

LCD screen: Displaying the mobile phone status.

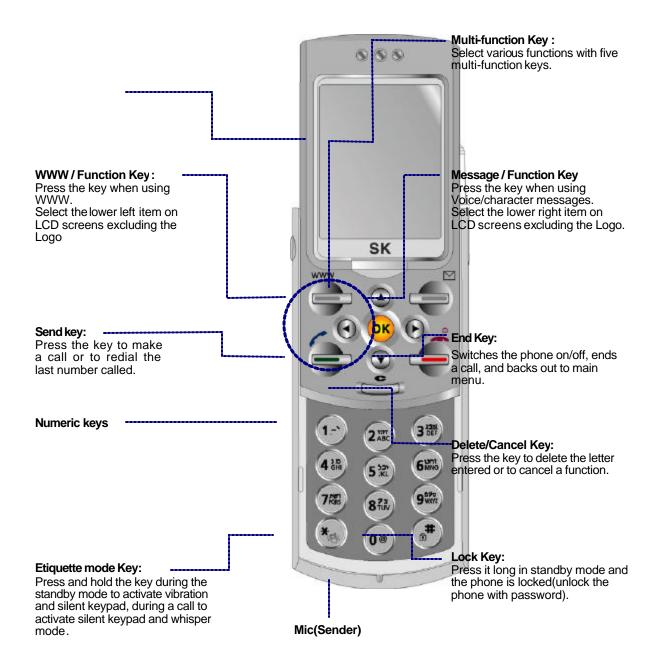

? Part Function

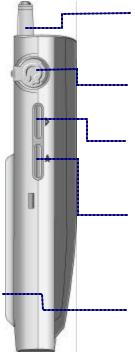

Antenna : Exten d the antenna where the signal is weak.

Earphone Mic Jack :-Connect an earphone mic for use.

**Record/PlayKey:** Press and hold the key to start/finish playing the record.

Auto-Answer Press and hold down Auto-Answer for activation and deactivation.

Battery (Refer to page 14)

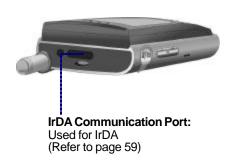

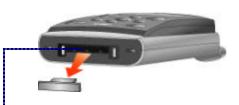

#### In-car Connector:

Connecting hands free/car kit adapter and data manager cable. (Refer to page 68) \* Always put rubber plug in this part to prevent contact from metal which

causes power off. \* When the power is off, remove the battery and insert it again and switch the power on.

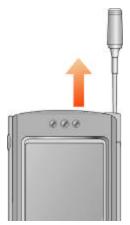

Antenna: Extend the antenna vertically for best call quality.

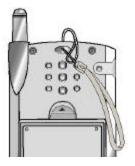

#### Insert cellular phone hand strap :

Pass the cellular phone hand strap through the hole near the antenna from the bottom and insert it to the ring at the other end.

### **Display Indicators**

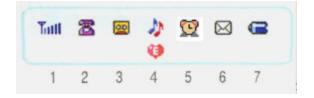

### 1. Mission 1. Signal strength of the service area

| Indicators            | Tull | Till | Tat | Til | ¥i. | Ť                   |
|-----------------------|------|------|-----|-----|-----|---------------------|
| Signal strength level |      | Good |     | Po  | oor | Out of service area |

Indicators in the service area of other provider

| Indicators            | Rutt | Rull | But | Ru   | Ru | R                   |
|-----------------------|------|------|-----|------|----|---------------------|
| Signal strength level |      | Good |     | Poor |    | Out of service area |

### 2. Appears in standby mode.

Appears when you make a call or during a call.

Appears when there is no exchange of data duaring a data service.

### 3. Appears when auto answering is set

### 4. Appears when ringer is set

| Indicators | 2      |           | H)                     | 5.N                                     | 0              |
|------------|--------|-----------|------------------------|-----------------------------------------|----------------|
| Meaning    | Ringer | Vibration | Ringer after vibration | Simultaneous<br>ringer and<br>vibration | Etiquette mode |

### 5. 💯 Appears when alarm is set

### 6. Text or voice message received.

| Indicator | Description                                                                                        |
|-----------|----------------------------------------------------------------------------------------------------|
| 8         | This icon will flick when new voice/text message arrives and disappear after checking the message. |

### 7. The remained battery power

| Indicators              | Û    | U      |     | 0              |
|-------------------------|------|--------|-----|----------------|
| Available battery power | High | Medium | Low | Needs charging |

### Basic key usage

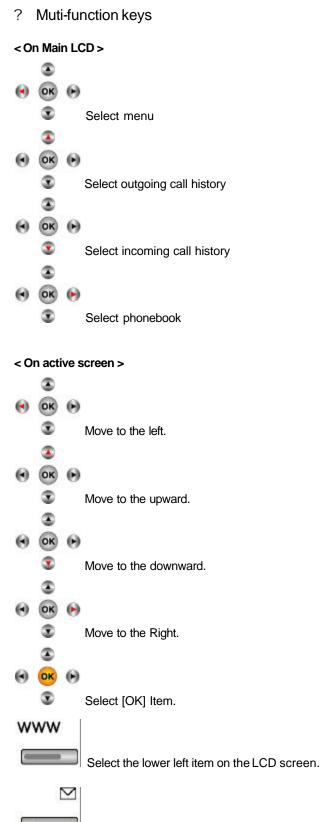

Select the lower right item on the LCD screen.

#### ? Adding an entry

#### E.g.) Hi~!

- 1. Press (SMS)[SMS], and press (2)[Out-Box] and (1)[New Message].
- 2. Press (OK)[Input] to enter letters.
- 3. Press (4) twice to enter [H] then press (SMS) key to move to [eng].
  - You can change the entry mode in the order of Hebrew, English Upper, English Lower, symbol, and number whenever you press (SMS).
- 4. Press (4) three times to enter [i] then press (SMS) key to move to [Symbol].
- 5. Press (Down), (1)[~], (Up) and (3)[!].
  - Press (Up/Down) to select various symbols.

#### ? How to view items

- 1. Press (Right)[Book], and press (4)[New Entry].
  - -?? indicates there exist other items. You can press (OK) to view listed items or press (Left/Right) key to check an item.
    - ? When you press (ok)
      - When you press (ok) where the cursor is, related item appears.
    - ? When you press (Left/Right)
      - When you press (Left/Right) key instead of (OK), contents move one by one.

#### ? How to select items

- 1. Press (Left)[Menu], and press (1)[Sound].
  - Use (Up/Down) to go to a desired item and then press (OK)[Select]. Or you can just press the number shown before the item.
- 2. Press (Left)[Menu], and press (5)[Setup] and (2)[Option]
  - When you press (OK)[Select] and go to (Up/Down), the cursor will follow. When you press (OK)[Confirm] on a desired item, it will be selected and the screen will automatically show the next item.
- 3. Press (Left)[Menu], and press (5)[Setup] and (1)[Auto Function].
  - When you use (Up/Down) to go to a desired item and press (OK), then the checkbox for the item will be checked.
- 4. Press (SMS), and (2)[Out-Box] and (4)[Phrase] and (WWW)[Menu] and (1)[Delete].
  - Use (Left/Right) and select "Yes" to delete an item or otherwise "No", and then press (OK).

#### ? How to use related menu

- 1. You can open a related menu if Menu icon is displayed below the screen.
- 2. When you press (WWW)[Menu], available functions are displayed on the screen.
  - Activated menus will vary depending on a selected item.

#### Ex.: 1. When you select a related menu for call history:

- Press (Up)[Running], and press (WWW)[Menu].
  - ? Write Message
  - ? New Name
  - ? Existing Name
  - ? PhoneBook
  - ? Delete All
  - ? Calling Time
- 2. When you select a related menu for edit Message:
- Press (SMS)[SMS], and press (2)[Out-Box] and (1)[New Message].

| ? | Save | as | Phrase |  |
|---|------|----|--------|--|
|---|------|----|--------|--|

- ? Input Phrase
- ? SPEED Search
- ? Search By Name
- ? Call ID List
- ? Calling List
- ? Save Message
- ? Delete All No.

### Using the battery

#### ? Cautions

#### #Always use the authorized, dedicated charger and batteries.

- Unauthorized product may damage or explode the battery.

#### # Keep the charger and battery clean.

- Dust or dirt on the metal part of the connector terminal may obstruct battery charging.
- # Do not disassemble the battery and charger, and keep them away from fire.
- Battery may explode.
- # Do not drop the battery or give a severe shock.
- This may cause battery fault or short battery life.

#### # Keep the battery in room temperature (5 - 35° C).

- If you place the battery in too cold or too hot places, battery capacity and life may be reduced. Remove the battery from the phone when unused for a long time.

#### # Replace the old battery with a new one when battery capacity has reduced by half.

- As a consuming item, repeated charging/discharging may reduce the battery capacity.

#### # Dispose the used batteries separately.

- Recyclable metal is used for the battery.

### ? Inserting the battery

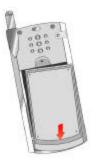

? The tabs of the battery should line up with the groove of the phone.

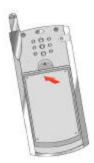

? Push the battery until you hear "click".

? Removing the battery

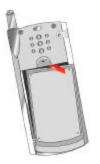

? Push the button upward and pull the battery out.

\* Switch off the phone before you remove the battery.

#### ? Battery life

| Type of battery Mode | Extended battery    |  |
|----------------------|---------------------|--|
| Call                 | About 140 minutes   |  |
| Standby              | About 72-121 hours* |  |

\* Maximum value measured in the SK Teletech's lboratory (in slot mode 1).

- When you are on the move by car or on foot, your mobile phone sends/receives signals with the base stations adjacent to maintain the optimum call status. In this case, more power consumes, and the battery life may be reduced.
- Using a motion picture (animation) of "Set picture" in Logo may consume more power than not using it. Therefore, battery life can be reduced by 20-30% than those described in this manual.

#### ? Low battery alarm

? C appears with alarm when battery requires charging. The phone would be switched off with a message "The phone is switched off due to low power" if you fail to charge the battery.

#### ? Charging the battery

Connect the power plug of battery charger to the outlet (110V or 220V)

\* To use 110V, purchase an additional adapter.

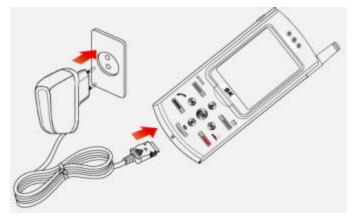

- To charge the battery with handset or to charge the battery only
- (The charging front lamp turns red when the charging starts)
- The lamp turns green color when charging is completed.
- Push the battery into the charger fitting in correctly to the guide hop.
- \* When you fast-charge the standard battery fully discharged, its temperature may be increased a little. However, this does not affect the battery performance.

- \* Lamp blinks when you insert the battery to the charger incorrectly. Pull out the battery and insert it to the charger again.
- \* Dust or dirt on the connecting terminal of the battery charger may cause malfunction. \* Keep the battery charger out of reach of the children or animals.
- ? Minimum battery charging time
  - \* Fully charge the battery. Battery is not charged when you purchase the product.
  - \* Charging in too cold or too hot place may take longer charging time.
  - \* When you charge the battery with the handset on, the battery may not be fully charged even though the charging completion lamp (green color) is on.

## **Basic Operation**

### Switching the phone on/off

- ? Switching the phone on
- 1. Press and hold the (END)[On] key.
  - The logo appears for a while.
  - In case of selecting an initial Logo to 'Color Tins' and 'Clk Small':
  - \* When vibration or Etiquette mode is selected, the vibration indicator (<sup>IIII</sup>) etiquette indicator(<sup>III</sup>) is displayed and the phone vibrates.
  - \* Various animations can be displayed/
  - \* The start screen varies by the setting.

#### ? Switching the phone off

- 1. Press and hold the (END)[Off] key.
  - Animation is displayed for several seconds before power is off.
  - The abnormal stop gives wrong LCD display. It is temporary and LCD has no problem. You can use it safely.

### Making a call

- 1. Press local area code and phone number, and then press (SEND).
  - If you make a mistake while entering a phone number, just press (CLR) to delete the last digit.
- 2. Start talking with the other side.

- To adjust the volume during a call, press (Up/Down)[Volume].
- 3. To finish the call, close the slide or press (END).
  - \* To make the call in the Phonebook, see Personal Information Manager (PIM) Phonebook.
  - \* Set automatic local area code of the features to make a call by dialing a phone number without local area code. (Refer to page 55)

### **Redialing calls**

? You can redial the last number called without dialing the digits separately.

#### ? Search call history and redial

? You can redial the last number called without dialing the digits separately.

#### < For incoming calls>

- 1. Press (Down)[Call ID List].
  - Press (Up/Down) to find the required number.
  - The number entered in phonebook displays name and icon of the other side.
- 2. Press (OK)[Select].
  - You can verify the time received and phone number.
- 3. Press (SEND).

#### < For outgoing calls >

- 1. Press (Up) or (SEND)[Running].
  - Press (Up/Down) to find the required number.
  - The number entered in phonebook displays name and icon of the other side.
- 2. Press (OK)[Select].
- 3. Press (SEND).
  - \* For an incoming call, the received call number is displayed when Calling Line Identification Presentation service is subscribed.
  - \* For the consecutive incoming/outgoing of the same number, the number is displayed on the call history screen only once. At this time, the last received/sent time is displayed. To verify how many times the number is received/sent, press (WWW)[Menu] and (6)[Called Time/Calling Time].

### Speed dial

? You can make a call by just pressing one or two digits speed dial address.

#### <One digit speed dial (Address 1~9)>

- 1. Press and hold the address.
  - Or enter the address then press (SEND).
  - Call is made to the phone number in the address.

#### <Two digit speed dial (Address 10~99)>

- 1. Enter the first digit of the address then Press and hold the second digit.
  - Or enter the address then press (SEND).
  - Call is made to the phone number in the address.
  - \* If you want to set a new speed dial or edit existing one, refer to Editing Speed Dial (P.30)

### Answering calls

- 1. Open the slide when the phone rings or vibrates.
  - Press any key if the slide has already opened.
- 2. Close the slide or press (END) to finish the call.
  - Call time blinks on the screen before it returns to standby mode.
  - \* How to answer calls consists of three methods such as opening the slide, pressing any key, and pressing (SEND). (Refer to P.55)
  - \* If answer options with hands free or earphone is set as on and the phone is connected to them, the phone automatically answers after ten seconds of rings. (Refer to P.55)
  - \* If you cannot answer a call and the auto-answering function is set, you can record the received message according to the announcement. (Refer to P.62)
  - \* When subscribing calling line iden tification presentation service, the phone number of the third party will appear on the LCD screen. If the number has already saved in phonebook, the name of the other party will appear.

### Functions available during a call

- ? Adjusting the earpiece volume
- ? You can adjust call volume in 5 steps during the call.
- 1. Make or receive a call.
- 2. Press (Up/Down)[Volume].
  - Adjust the earpiece volume using (Up/Down)[Volume] keys during the call.
  - \* To adjust call volume in standby mode, refer to P.43~44.

#### ? Check received messages

- ? You can check the text message during the call.
- 1. Press (WWW)[Menu] during the call.
- 2. Press (1)[Read Message].
  - Press (OK)[Select] to verify the text message.
  - \* When a new message is received during a call, you can verify it by pressing (OK)[Confirm].
  - \* After message confirmation, you return to previous LCD by pressing (CLR).
  - \* You can select the alarm during a call. (refer to P.36)

#### ? Mute

- ? You can prevent your voice from being transmitted to the other side.
- 1. Press (WWW)[Menu] during the call.
- 2. Press (2)[Mute].
  - \* When selecting (SMS)[Release] or pressing (CLR), switching off microphone releases. Then the phone shows the LCD during a call.
- ? How to check call history during a call
- ? You can check the call history during the call.
- 1. Press (WWW)[Menu] during the call.
- 2. Press (3)[Call ID List]/(4)[Running].

#### Search call history (list)

? You can check the missed/called/answered number.

#### < When receiving >

- 1. Press (Down)[Call ID List].
  - Now you can search a desired phone number using (Up/Down) key.
  - 40 numbers are displayed in consecutive order from the latest number received.
  - (1) is displayed when you missed an incoming call.
  - () is displayed when text message is received.

#### 2. Press (OK)[Select].

- You can verify the received time and the phone number of caller.
- Press (OK)[Book] to verify the information on the phone number.
- \* For the number not stored, [Book] shall not be displayed. You can press (OK)[Save] to save it to the phonebook.
- 3. Press (Send).

#### < When calling >

- 1. Press (Up)[Running] and press (Up/Down) to search the phone number.
  - (🔊) is displayed when text message is called.
- 2. Press (OK)[Select].
  - 40 numbers are displayed in consecutive order from the latest number called.
  - Press (OK)[Book] to verify the information on the phone number.
  - Press (WWW)[Menu] to make a message, delete, delete all and verify the called time.

\* For the number not stored in the phonebook, you can press (OK)[Save] to save it to the phonebook.

- 3. Press (Send).
  - \* Press (WWW)[Menu] in the Phonebook to save the phone number, verify the information on the phone number found, make a message, delete all or verify the time received/called.
  - \* For the consecutive incoming/outgoing of the same number, the number is displayed on the call history screen only once. At this time, the last received/sent time is displayed. To verify how many times the number is received/sent, press (WWW)[Menu] and (6)[Calling/called time]. (E.g.: When calling)

### Etiquette mode

? In Etiquette mode, which is useful in public place such as auditorium, you can activate vibration alert, Silent Mambo Tone, Silent Effect Tone, silent keypad or whisper mode by just pressing a single key.

#### < Enabling Etiquette mode at standby mode >

- 1. Open the slide, and press and hold (\*) key.
  - Etiquette mode indicator 🧐 is displayed on the screen, and vibration alert and silent keypad mode, Silent Mambo Tone and Silent Effect Tone are activated.
  - Once selected, Etiquette mode is maintained even when power OFF->ON unless you release the mode by pressing and holding (\*) again.
- 2. Press and hold (\*) to release the Etiquette mode.
  - Etiquette mode indicator 🧐 disappears from the screen and the phone returns to the previous status.
  - \* Silent Mambo Tone: If activated, there is no sound generated on slide open/close.
  - \* Silent Effect Tone: If activated, there is no alert/effect sound generated.

#### < Enabling Etiquette mode during the call >

1. Press and hold (\*) key.

- (222) blinks on the screen, and silent keypad and whisper mode are activated.

- 2. Press and hold (\*) key again to release the Etiquette mode.
  - (222) disappears from the screen, and the phone returns to the previous status.
  - \* You can use the following two features of the Etiquette mode during the call by pressing a single key.
    - ? Silent keypad: Key entering tone becomes silent.
    - ? Whisper mode: Mic volume is automatically increased when you whisper in a silent place.

### My Information

- ? You can enter your own information.
- 1. Press (Right)[Book] and (#)[My Information].
  - For entering the information, refer to how to set the menu (Refer to page 14~16).
- 2. You can press (WWW)[MENU] to add/modify/delete a picture to/in/from your information.
  - \* Add Picture: Add a picture in My Information screen.
  - \* Modify Picture: Modify a picture to one in the picture list.
  - \* Delete Picture: Delete a picture from My Information screen.

### Timers

? You can check various call timers such as Last call/Total call/lifetime call of Voice call time, Voice received time, Data send time and data receive time.

#### < Last call >

- 1. Press (Left)[Menu], and press (5)[Setup] and (4)[Call Timers]
- 2. And then press (1)[Last call] to check the Last call.

#### < Lifetime call >

- 1. Press (Left)[Menu], and press (5)[Setup] and (4)[Call Timers]
- 2. And (2)[Lifetime Call] to check the Lifetime call.

#### < Total call >

- 1. Press (Left)[Menu], and press (5)[Setup] and (4)[Call Timers]
- 2.And (3)[Total Call] to check the Total call.

- \*C alling Voice time means the time when the call is made.
- \* Called Voice time means the time when the call is received.
- \* WWW Conn. Time means the connection timeframe for WWW service.
- \* Calling Data time means the time when the call is made for using the wireless data -service.
- \* Called Data time means the time when the call is received for using the wireless data service.

## **PIM Phone Book**

In addition to the default groups, Family, Work, Friend, Relative, School and Unclassified, you can add (41) groups including <Unclassified> using <new> in <Memory Group>. If the name you entered already exists in the Phonebook, a message, "Save it here?" appears. Press (OK) to overwrite the existing name or press [No] to go back to the Edit window. For input method, refer to how to activate/select the menu.

### Add phonebook

? You can enter and save new information.

#### ? Add a phone number to the new name

- ? Add a phone number to a new name using (4)[New Entry] function of (Right)[Book].
- 1. Press (Right)[Book] and (4)[New Entry] menu.
  - For input method, refer to how to activate/select the menu.
- 2. Press (SMS)[Save]

\* In addition to the default groups, Family, Friend, School, Work, Relative and Unclassified, you can add

(41) groups including <Unclassified> using <new> in <Memory Group>.

\* If the name you entered already exists in the Phonebook, a message, "Save it here?" appears. Press (OK)[YES] to overwrite the existing name or press [No] to go back to the Edit window.

#### < E-mail address add/edit >

- 1. Search the required name using the Search function of (Right)[Book] and then press (SMS)[Edit].
- 2. Press (WWW)[Menu] and (2)[Add e-mail] and then enter the E-mail address.
  - Press (OK)[Select], and press (CLR) key to amend the existing address and enter new e -mail address.
  - Enter numeric key (0) to enter [@].
- 3. Press (OK)[Select] and (SMS)[Save].

\* Up to 32 English letters including '@' and '.' are available for text entry of user ID and mail server.

#### < Anniversary >

- ? Anniversary is displayed only in English.
- 1. Select a name to amend using the Search function of (Right)[Book] and press (SMS)[Edit].
- 2. Press (WWW)[Menu].
  - The anniversary can be added even through 'Add data'.
- 3. Press (4)[Add Special].
  - Move to the content of anniversary using (Left/Right) keys.
- 4. Press (Down) and enter the date. (E.g.: 02. 14. 2004)
- 5. Press (SMS)[Save].
  - \* Anniversary is classified into Birthday, Marriage, and Meeting as default. You may enter a specific anniversary pressing 'Anniv.Type'.
  - \* To delete the anniversary, press (SMS)[Menu] and then press (6)[Delete Special] while placing the cursor on the date of anniversary.

#### < Phonebook memo >

? You can enter memo by adding item in the same method of anniversary on the Edit Phonebook window of Search Phonebook.

\* You can save up to 64 English letters in phonebook memo.

#### ? Adding an entry in Logo

? You can save / edit the phone number at the entry window.

#### <Add a number to the new name>

- ? Add a phone number entered in the Logo to the new name.
- 1. Enter a phone number.
  - Press (SMS)[Find] then you can search the phone number and Phonebook the same as by phone number.
- 2. Press (OK)[Save].
  - The phone number storing window is displayed.
- 3. Press (1)[New name].
  - For input method, refer to how to activate/select the menu.

\* Up to 1200 (Maximum 1200 people) phone numbers can be added.

#### <Add a number to the existing name>

? Add a phone number entered in the Logo to the existing name.

- 1. Enter phone number.
- 2. Press (OK)[Save].
  - The phone number storing window is displayed.
- 3. Press (2)[Existing name].
  - Move to the names in the group using (Up/Down) keys.
  - Press (WWW)[Menu] to delete the grop name or check the phonebook information.
- 4. Press (OK)[Select].
  - Names in the group is displayed.
  - Move to the name to search using (UP/DOWN) keys.
- 5. Press (OK)[Select].
  - Press (UP) to find out Home using (Left/Right) on the screen that includes the phone number.
- 6. Press (SMS)[Save].

#### ? Edit Phonebook

- ? You can enter or edit a phone number using search function.
- 1. Search the name required using search function in (Right)[Book].
- 2. Press (SMS)[Edit].
  - Phonebook edit window for the searched name is displayed on the screen.
  - Press (Up/Down) to move to the item to enter/edit. Refer to how to activate and select the menu (Refer to page 14~16).
  - Press (OK)[Select].
  - To delete the contents, press (CLR).
  - Press [Add data] to add more information.

3. Press (SMS)[Save].

\* You can also add the information in Add Item by pressing (SMS)[Menu] key.

#### ? Delete names

- ? Delete the name from the Phonebook using search function.
- 1. Press (Right)[Book] and (OK)[Select].
  - Press (Up/Down) to search the required name.
- 2. Press (WWW)[Menu].
  - You can choose (1)[Enter Message] or (2)[Set TURBO Dial].
- 3. Press (3)[Delete Name].
  - Press (OK)[Yes] to delete the name.

### SPEED Search

- ? You can search the names in the Phonebook in by group.
- 1. Press (Right)[Book] and then press (1)[SPEED Search].
  - Press (Up/Down)to search the name.
  - You can make a call by entering a figure (1,2,3,4,5) on the above screen.
- 2. Press (OK)[Select].
  - Press (Up/Down) to move to the number required.
  - To make a message, designate a speed dial and remove the phone number on the above screen, press [Menu].
- 3. Press (Send).
  - \* To modify the number, press (SMS)[Edit] at the above step 2.
  - \* P honebook main window configuration.
  - \* Phonebook main window is configured with the following items.
  - \* You can enter or edit anniversary, memo and e-mail address as well as phone numbers with (SMS)[Edit] key.

### Search by name

- ? You can search the phone number by entering the name.
- 1. Press (Right)[Book] and select (2)[Search By Name].
  - Text edit mode window is displayed.

- 2. Enter the full or partial name to search. In case of doing search by part of the name, enter the name spelling in order.
- 3. Press (OK)[Done].
  - Press (OK)[Select] on the name required to move to the phone number field using (Up/Down) keys.
  - You can make a call by pressing figure(1, 2, 3, 4, 5) on the above screen.
  - Press (WWW)[Menu] to make a message, designate a speed dial and delete phone number.
- 4. Press (Send).

\* To search the name in the secret group, you should release the secret group. (Refer to page 29~30)

### Search by number

- ? Enter phone number (whole or part) to search the phone number and Phonebook.
- 1. Press (Right)[Book] and select (3)[Search By No.].
- 2. Enter a part or whole phone number to search using numeric keys. In case of doing search by part of the phone number, enter the number in order.
- 3. Press (OK)[Confirm].
  - The name that includes the number (i.e. 23) is displayed. Press (Up/Down) keys to move to the required name.
- 4. Press (OK)[Select].
  - Press (Up/Down) keys to move to the required phone number field.
  - Press (WWW)[Menu] to make a message, designate a speed dial and delete phone number.
- 5. Press (Send).
  - \* To search the name in the secret group, you should release the secret group. (Refer to page 29~30)

### Edit group

? You can add, amend or delete groups, or designate melody of each group.

### ? Add new group

- ? You can add new group for phone number.
- 1. Press (Right)[Book] and select (6)[Memory Group].
- 2. Select (SMS)[New] and enter the new group name.
- 3. Press (OK)[Done].
  - Move to the required answer using (Left/Right) keys and press (OK)[Select].
  - To release secret group, amend the Secret into 'No' from [Memory Group] and save .

- \* If the number of existing groups reaches the number allowed (41), you cannot add new group any more.
- \* If the same group name already exists, there appears a message "The same group exists."
- \* You should enter a password to retrieve the phone number of the secret group. If you make a call using Phonebook or numeric key, the number appears in Call history without name. You cannot retrieve the number with Search by name or Search by number.
- \* When a caller subscribes the Calling Line Identification Presentation service and is saved as the secret group, the number appears in Call history without name.

#### ? Change group

- ? You can change the existing group name to the other.
- 1. Press (Right)[Book], and select (6)[Memory Group].
  - Press (Up/Down) keys to move to the group to change.
- 2. Press (OK)[Select].
  - Amend the group information to change.
  - To make the group secret, change the Secret from 'No' to 'Yes' using (Left/Right) keys.
- 3. Press (SMS)[Save].

#### ? Delete group

- ? You can delete the existing group or group name.
- 1. Press (Right)[Book], and select (6)[Memory Group].
  - Press (Up/Down) keys to move to the group to delete.
- 2. Press (WWW)[Menu].
- 3. Press (1)[Delete Group].
  - Select (Left/Right) keys to delete or cancel and press (OK)[Select].
  - \* 'Del. Group name' only deletes the name of the group. Phone numbers (names and phone numbers) of the group remain in <Unclassified> and in the <All Name List>.
  - \* You should enter a password to delete the secret group name.
  - \* To change the order of groups on the screen, press "Edit Order" or "Sort Group" from the (WWW)[Menu].

### Edit Speed dial

? You can edit frequently used phone numbers with speed dial.

#### ? Add new speed dial

- ? You can add frequently used phone number as speed dial.
- 1. Press (Right)[Book] and select (5)[TURBO Dial].

- Press (Up/Down) keys to move to the address to add new speed dial.

2. Press (OK)[Select].

- Press (Up/Down) keys to move to the group that includes the name to designate.

3. Press (OK)[Select].

- Press (Up/Down) keys to move to the name to designate.

- 4. Press (OK)[Select].
  - Press (Up/Down) keys to move to the phone number to designate, and press (OK)[Select].
  - \* The function is not available without any phone number saved in phonebook. You cannot make a call with speed dial without password when Phonebook is locked.

#### ? Change the existing speed dial

- ? You can change the existing speed dial.
- 1. Press (Right)[Book] and select (5)[TURBO Dial].
  - Press (Up/Down) keys to move to the address to designate.
- 2. Press (WWW)[Edit].
  - Press (Up/Down) keys to move to the group that includes the name to change.
- 3. Press (OK)[Select].
  - Press (Up/Down) keys to move to the name to change.
- 4. Press (OK)[Select].
  - Press (Up/Down) keys to move to the phone number to designate, and press (OK)[Select].
  - \* If there are lots of phone numbers designated as speed dial and you want to find out the required number quickly, press numeric keys 1, 2, 3, 4, and 5 in turns. Then, the Speed dial screen moves to No.10, 20, 30, 40 and 50 in turns. Press the numeric key 0 to go back to No.1.

#### ? Delete the existing speed dial

- ? You can delete the speed dial.
- 1. Press (Right)[Book] and select (5)[TURBO Dial].
  - Press (Up/Down) keys to move to the address to delete.
- 2. Press (OK)[Select].

- 3. Press (SMS)[Delete].
  - Select (Left/Right) keys to delete or cancel and press (OK)[Select].
  - \* Even when the memory location number is deleted, the phone number in the Phonebook is not deleted. However, when the phone number is deleted from the Phonebook, the related speed dial is also deleted.

### **Electronic dialing using Pause**

- ? You can use this function when you have to enter digits by the voice announcement for Automatic Response System (ARS).
- i.e.) Telebanking, pager, etc.
- 1. Press phone number and then press and hold (7) and phone number to be electronically dialed.
  - 'P' appears on LCD screen when pressing and holding (7).
  - To enter Pause again (several times), enter the number and then press and hold digit key (7) for over one second.
- 2. Press (Send).
  - You can save the number in the phonebook by pressing (Save).
  - When the call is connected, press (SMS)[Next] for the ARS announcement prompting you to enter number.
  - \* Pause is available only when 3 or more digits are entered.
  - \* The numbers "1 2 3" after Pause is dialed electronically.
  - \* You can enter Pause several times. You can transmit the entered numbers in sequence by pressing (SMS)[Next] continuously by ARS announcement.

\* If you press "T" (Digit key (8)) instead of "P", entered numbers are transmitted at the interval of 5 set blpds. 32 digits including "P" (or "T") are available to enter for Pause.

## **Message Function**

### **Text Message**

- ? You can check the received text message and the call back number.
- 1. Press (SMS), and select (1)[In-Box] and (1)[Text Msg] in turn.
  - Press (Up/Down) to move to the message you want.

- \* ( ) indicates the message is already read and ( ) indicates the message is a new one.
- \* Press (SMS)[Delete] to delete the selected message.
- \* Press (OK)[Reply] to check the message and immediately reply to it, or (SMS) [Forward] to deliver the received

#### ? Delete all text messages

- 1. Press (WWW)[Menu] on the above screen.
- 2. To delete all received messages, select (1)[Delete All].
- 3. Shift to the item to delete using (Right/Left) keys and press (OK)[Select].

#### ? Save text messages

- 1. Press (WWW)[Menu] on the above screen.
- 2. To save a selected message to "Received Phrase", select (2)[Save].
  - \* If you select (1)[Text Msg] when there is no incoming text message, a message "No Text Message" will be displayed and returns to Inbox screen.
  - \* Up to 62 text messages can be received and for more than 62, the new one is saved by deleting the oldest one.
  - \* SMS Alert depends on whether you set alarm for incoming message or not.

### Voice Message

- ? You can check the voice message of the caller via VMS.
- 1. Press (SMS), and select (1)[In-Box] and (2)[Voice Msg] in turn.
  - Press (SMS)[Delete] to delete the selected messages.

#### ? Delete All Voice Messages

- 1. Press (WWW)[Menu], and press (1)[Delete AII]
  - Use (Left/Right) and select "Yes" to delete an item or otherwise "No", and then press (OK).
  - \* Press (Send) on the above screen to automatically connect to the call back number.
- 2. Press (OK)[Listen].
  - You can check the voice mail at Voice mail center.
  - Press (SMS)[Send] to call back to the caller, if the caller has left his/her phone number.

- \* If you select (2)[Voice Message] when there is no incoming voice message, a message 'No Voice Message' will be displayed and returns to Inbox screen.
- \* You can save up to 20 text messages, and for more than 20, the new message is received by deleting the oldest one.

### **Create New Message**

- ? You can create a new message.
- 1. Press (SMS), (2)[Out-Box] and (1)[New Message] in turn.
  - Press (OK)[Input] to enter message and press (OK)[Done].
- 2. Enter the phone number for return call, and the phone number to send message to.
- 3. Press (SMS)[Send].

#### \* Broadcast

- You can send the message up to 20 users simultaneously.
- If you want to send the message to the users in one group simultaneously, press (WWW)[Menu],
  (3)[SPEED Search] in the screen of No. 2 and [Add] add the group.
  - But, only mobile phone number is entered in the group. If mobile phone number is over 2, the first number will be saved in the phonebook.
- If the broadcast transmission trial fails, try one more. If it fails again, the result is automatically stored at 'Outgoing Message'.
- If the call history has a desired phone number, you can search it to input it.
- \* In (WWW)[Menu], (1)[Save as Phrase] and (7)[Save Message] will be activated in Message Contents Screen.
- \* To erase all phone numbers entered in Phonebook, press (8)[Delete All No.] of (WWW)[Menu].

#### ? Save as Phrase

? You can save the frequently used sentences in the [Phrase].

You can save or open the message in the message input screen.

- 1. Press (SMS), and select (2)[Out-Box] and (1)[New Message] in turn.
  - In Message Input Screen
- 2. Press (WWW)[Menu].
- 3. Press (1)[Save as Phrase].
  - If you select [Save as Phrase] for a phrase, it is stored to [Out-Box].

#### ? Search Phonebook

- ? You can easily enter the phone number using Search if the phone number of the receive is saved in the phonebook
- 1. Press (SMS), and select (2)[Out-Box], (1)[New Message] and (WWW)[Menu] in turn.
  - Press (WWW)[Menu] with the cursor positioned on the phone number of the other party.
- 2. Press (3)[Speed Search] and (OK)[Select].
  - Press (Up/down) to select the phone number of the other party, and press (OK)[Select].
  - Refer to pages 27~29, for Search Phonebook.
- 3. (OK)[Select]
  - Select the number to insert, and press (OK)[Select].

#### ? Search by Incoming call history

1. Press (SMS), and select (2)[Out-Box], (1)[New Message], (WWW)[Menu] and (5)[Call ID List]/(6)[Running] in turn.

- Press (WWW)[Menu] with the cursor positioned on the phone number of the other party.
- Press (Up/Down) to select the related item and press (OK)[Select].
- Search by outgoing call history is the same.

#### ? Save Message

? You can save the composed message in [Outgoing Message] box.

1. Press (SMS), and select (2)[Out-Box], (1)[New Message], (WWW)[Menu] and (7)[Save Message] in turn. - If you save the message without any text entered, it is saved as [No Contents] in [Outgoing Message] Box

#### ? Delete All Phone Numbers

- ? You can delete all phone numbers in the message input screen.
- 1. Press (SMS), and select (2)[Out-Box], (1)[New Message], (WWW)[Menu] and (8) [Delete All No.] in turn. - All the phone numbers you entered in the number of the other party in the phonebook will be deleted.
  - \* The Menu is activated depending on the position of cursor.

### Outbox

? You can save the messages you saved before sending or if you failed to send.

Message that cannot be sent during broadcasting will be separately saved.

### ? Edit old message

- 1. Press (SMS) and (2)[OutBox] and (2)[Outgoing Message]
  - Press (Up/Down) to move to the message you want to edit.
- 2. Press (OK)[Select] and edit the contents.
  - Press (OK)[Input].
  - Edit the contents using the numeric key and Enter key, and press (OK).

### ? Delete Old Messages

- 1. Press (SMS) and (2)[OutBox] and (2)[Outgoing Message]
  - Shift to the message to delete using [Up/Down] keys.
- 1. Press (SMS)[Delete].
  - Press (OK) to delete the message.
  - \* Press (WWW)[Menu] and [Delete All] to delete all messages in Outgoing Message.

### ? Sent Message

- ? You can automatically save up to 62 messages you have successfully sent.
- 1. Press (SMS), and select (2)[Out-Box] and (3)[Sent Message] in turn.
  - Press (Up/Down) to move to the message you want.
- 2. Press (OK)[Select].
  - If you want to edit and send the sent messages again, edit the message pressing (OK)[Write] and enter your phone number and the phone number of the other party. Then, press (SMS)[Send].

### ? Phrase

- ? You can save the frequently used sentence in the Sentences and open the message later.
- 1. Press (SMS), and select (2)[Out-Box], and (4)[Phrase] in turn.
  - Shift to the desired item using (Up/Down) keys.
  - Press (SMS)[New] to make/save new message.
- 2. Press (OK)[Select].
  - Press (OK)[Write] to edit and send the message.
  - Refer to page 33, for New Message.

\* Press (WWW)[Menu] on No.1 screen to delete the saved sentences. Press (1)[Delete] to delete the selected sentence only, and (2)[Delete AII] to delete all the sentences saved. Press (Left/Right) to select whether to delete the message, and press (OK) [Select].

## **Delete All Messages**

- ? You can delete all messages.
- 1. Press (SMS) and (3)[Delete All Msg].
  - The password is set as 0000 by default
- 2. Enter password.
  - Press (Up/Down) to move to the message to delete.
- 3. Press (OK)[Select].
  - (Ex. When deleting all saved sentences)
  - Press (Left/Right) to select whether to delete and press (OK)[Select].

## SMS Alert

- ? You can select bell or lamp that indicates the message is received.
- 1. Press (SMS) and (4)[Set Msg Alert], and set the alert.
  - Press (OK)[Select] to select the message you want using (Up/Down).
- 2. Press (OK)[Select] and (Up/Down).
  - You can set the alert bell to No Alert, Alert once and Every 2 minutes.
- 3. Press (OK)[Select] twice and (Up/Down)
  - Type of Alert Tone: Total six types
- 4. Press (OK)[Select] and (Left/Right)
  - Size of Alerts
  - Adjust the size of alert pressing (Left/Right)
  - You can set it also in Volume of Sound Option (Refer to page 43~44).
- 5. Press (OK)[Select]
  - Alert In Call
  - Select whether to alert when you receive a message during call.
  - Press (OK)[Setup/Release] to set or release the alarm during call.
- 6. Press (SMS)[Save].
  - \* SMS alert
  - ? No Alert: The LCD blinks when a message is received.
  - ? Alert once: The LCD blinks twice and bell goes off for several seconds when a message is received.
  - ? Every 2 minutes: The LCD blinks and bell goes off twice when message is received, and at every two

- ? minutes when there is a new message received.
- \* When you set the alarm for messages received to Alert Once or Every 2 Minutes and set the incoming bell to Ring/Not Vibrated at the same time, the alarm will not ring.

# WWW

## **Connect WWW**

- ? You can use this menu while searching information in WWW.
- 1. Press (WWW), and select (1)[Internet Portal] in turn.
  - \* Press and hold (WWW) at any screen while searching website to move to the WWW initial screen.
  - \* Initial screen and service are subject to change due to development of better service and technology by business operator.
  - \* For releasing the connection to www, press (END).

## Games & Apps

? You can download the various multimedia contents from the WWW to enjoy fully the service of [WWW] at anytime in anywhere.

- 1. Press (WWW), and select (2)[Game & Apps ] and (1)[Activate] in turn.
  - Execute the downloaded SKVM.
- 2. Press (WWW), and select (2)[Game & Apps] and (2)[Download] in turn.
  - Download SK\_VM contents in connecting to the relevant site.

## Video Clip

- ? You can save the multimedia contents you downloaded form WWW.
- 1. Press (WWW), and select (3)[Video Clip] and (1)[Activate]in turn.
  - Execute the downloaded Wavelet.
- 2. Press (WWW), and select (3)[Video Clip] and (2)[Download] in turn.
  - Download Wavelet contents in connecting to the relevant site.

## Ringtones

? You can execute the designated bell sound if you receive a call from the designated caller by download the Ringstones from WWW.

- 1. Press (WWW), and select (4)[Ringtones] and (1)[Activate] in turn.
  - View the downloaded Ringtone (melody).

- 2. Press (WWW), and select (4)[Ringtones] and (2)[Download] in turn.
  - Download Ringtone contents in connecting to the relevant site.
  - \* The contents of WWW service are subject to change due to development of better service and technology by business operator.

## Animations

? You can execute the designated animation if you receive a call from the designated caller by download the Animation from WWW.

- 1. Press (WWW), and select (5)[Animations] and (1)[Activate] in turn.
  - Execute the downloaded Animation
- 2. Press (WWW), and select (5)[Animations] and (2)[Download] in turn.
  - Download Animations in connecting to the relevant site.

## Voice Portal

- ? You can connect to the voice guide service portal provided by PCL.
- 1. Press (WWW), and select (6)[Voice Portal] in turn.
  - \* The contents of WWW service are subject to change due to development of better service and technology by business operator.

# SMS Info

- ? You can select the relevant Sub Menu to request the desired information.
- 1. Press (WWW), and select (7)[SMS Info.]
  - 6 Main Menus. Select the relevant Sub Menu to request the desired information.

## What's New

- ? Provide the relevant services by connecting to site provided by PCL.
- 1. Press (WWW), and select (8)[What's New] in turn.

# **MP3 Box**

? MP3 Box is the exclusive MP3 player that downloads, stores, plays and manages MP3 files.

## Downloading Data Manager

- 1. Before connecting the mobile phone to the computer with the Data Manager cable IMCBL-900, install the Data Manager program on the computer.
- 2. You can download the Data Manager program from the website of SK.

# Accessing Data Manager

- 1. Connect the cable to the computer USB.
- 2. Remove the rubber cap on the bottom of the phone, and connect the cable to the phone.
- 3. Press (Left)[menu] ? (5)[Setup] ? (5)[Data Comm.] on the main LCD.
- 4. Select [USB] for [Port Set] and [AUTO(USB)] for [PC Baud Rate]. (Refer to page 57)
- 5. Check the connection between the PC and the phone, and run the downloaded Data Manager program.

## **Receiving MP3 files**

- 1. Start the Data Manager program, select an MP3 file, and send the file to the MP3 phone.
  - The PC with the Data Manager program should be connected with the MP3 phone.
  - \* Before downloading MP3 files, check the storage capacity in (OK)[MP3 BOX] ? (2)[Set Config.] ? (3)[Memory].
  - \* You cannot send MP3 files from phone to PC.

## Playing MP3 files

- 1. Press (OK)[MP3 Box] and press (1)[Mu Album].
- 2. Select an MP3 file you want to play with (Up/Down), and check/release with (SMS)[Select].
  - The player pauses if you press (OK) during the play. Press (OK) again to resume playing.
- Press (Left) to rewind and (Right) to fast-forward the file. Adjust volume with (Up/Down).
- Press (SMS) to mute the file. If you press (WWW), the play mode changes in the order of Normal / Repeat/Random.
- 3. Press (WWW)[Menu].

### <The menu activated when the cursor is on the checked list>

\* Del. Checked : Delete all the checked MP3 files.

- \* Play Checked : Play all the checked MP3 files.
- \* Lock Checked : Lock all the checked MP3 files.
- \* Release All : Release all the checks.

#### <The menu activated when the cursor is on the unchecked list>

- \* Set as Ringer : Set the selected file as the ringer.
- \* Delete : Delete the selected file.
- \* Lock : Lock the selected file.
- \* Rename : Set the name of the selected file.
- \* Check All : Check all files.
- \* Sort : Sort the files by date, name or file size.
- \* File Info. : View information on the selected file.

## MP3 album setting

- ? Set Play Skin
- 1. Press (OK)[MP3 Box], (2)[Set Config.], and (1)[Play Skin] in turn.
- Select a skin with (Left/Right).
- 2. Press (SMS)[Save].

### ? Set Play Mode

- 1. Press (OK)[MP3 Box], (2)[Set Config.], and (2)[Play Mode] in turn.
  - Press [Scroll] and (OK)[Confirm].
- 2. Set the play count.
  - Play Once : Play the files on the list once.
  - Repeat : Play the files on the list repeatedly.
- 3. Set the play sequence.
  - Normal : Play the files in the listed order.
  - Random : Play the files randomly.
- 4. Set the closed slide playing option.
  - Stop Play : Play stops if the slide is closed.
  - Continue : Play continues even if the slide is closed.
- 5. Set the light for play.
  - Lighting On : Light is always on during the play.
  - Auto Lighting : Light is on during the selected auto lighting time. (Refer to page 46)
- 6. Press (SMS)[Save]

\* Play count and sequence are applied when 'Play Checked' is selected for the MP3 file.

- ? Set Play Mode
- 1. Press (OK)[MP3 Box], (2)[Set Config.], and (3)[Memory] in turn.
- You can check the used memory and remaining memory of MP3 Box.

# Sound

## Select Ringer/Vibrate

? You can set various types of ringer or vibration whatever you want.

- 1. Press (left) [Menu] and press (1) [Sound].
- 2. Press (1)[Ring/Vibrator], and set the type of bell.
  - Press (OK)[Select], and press (Up/Down) keys or (Left/Right) keys to select the ringer type.
  - Press (Left/Right) to adjust the volume and then, press (OK)[Select].
  - You can set various types of ringer or vibration even in the Volume.
  - Press (OK)[Select], and then press [Scroll] to select Ringer/Vib..
  - In Etiquette mode, the phone operates in vibration mode although you selected bell mode.
  - Press (OK)[Select], and then press [Scroll] to select Ring Duration.
  - If you set bell ringer duration, the bell goes off for the time period and then only the LCD lamp blinks.
  - The phone operates in vibration mode when you set Etiquette mode or vibration mode.
- 3. Press (SMS)[Save].

### \* Type of bell

: The type of bell is divided into Default, Theme Bell, Anniv. Song, Classic, Effect Sound, My Bell, MP3.

# Set Group Ring

- ? You can designate a specific melody for the call from a specific group.
- 1. Press (Left)[Menu], and select (1)[Sound] and (2)[Set Group Ring] in turn.
- 2. Press (OK)[Select]
- 3. Press (Up/Down) keys and (Left/Right) keys.
  - Select the group using (Up/Down) keys and press (OK)[Select]. Select it in the same way.
- 4. Press (SMS)[Save].

\* If you select [Not Set], it will ring the existing melody selected in Set Ring Type.

## Setting Mambo Tone

- ? You can set the sound upon slide open/close.
- 1. Press (Left)[Menu], and select (1)[Sound] and (3)[Slide Effect] in turn.
- 2. Press (OK)[Select]
- 3. Press (Up/Down) keys.
  - Select the group using (Up/Down) keys and press (OK)[Select].
- 4. Press (SMS)[Save].

\*What is Mambo tone?

: You can set up various tones when opening and closing slide-up.

## Setting Effect Tone

- ? You can set various effect tone and alarm tone.
- 1. Press (Left)[Menu], and select (1)[Sound] and (4)[Sound Effect] in turn.
- 2. Press (OK)[Select]
- 3. Press (Up/Down) keys.
  - Select the group using (Up/Down) keys and press (OK)[Select]. Select it in the same way.
- 4. Press (SMS)[Save].

\* Key Tone: An effect tone that rings whenever a key is pressed.

- \* Menu Tone: An effect tone that rings whenever a menu is changed.
- \* Connection Tone: An effect tone that rings whenever a message box is displayed.
- \* Minute Alert: A tone that rings whenever a call is connected.

## Manage My Ringer

? You can designate the designated ring as your ring and manage the ring including change of designated ring, file information and delete

Press (Left)[Menu] and (1)[Sound Option] and (5)[My Bell]
 (1)[Download Melody] and (2)[User Melody] are showed.

## Set Volume

? You can adjust various kinds of volume, or set/release alert.

- 1. Press (Left) [Menu], and select (1)[Sound] and (6)[Volume] in turn.
  - Press (Left/Right) to adjust the volume
  - Press (Up/Down) to move to the next item.
- 2. Press (SMS)[Save].

### \* Type of volumes

- ? Earpiece: Volume of the voice from the receiver during call.
- ? Sliding: Volume of sound made when the slide is open/closed
- ? Effect Sound: Volume of various alarm tones
- ? Ringer: Volume of Ring when a call is received.
- ? Alarm : Volume of alarm when you designate the alarm.
- ? Message: Volume of alarm that goes off when a message is received.
- ? Game: Volume of the game when game contents are executed.

# Display

# Set Logo

- 1. Press (Left)[Menu], and select (2)[Display] and (1)[Decoration] in turn.
  - Press (WWW)[Preview] to check the picture to be displayed in advance.
- 2. Set Picture
  - Press (OK)[Select], and then press (Up/Down) to select the item.
- 3. Select Clock/Calendar
  - Press (OK)[Select], and then select the clock/calendar.
  - If you select No Clock/Calendar, date and time are not displayed in the Logo.
- 4. Name of Phone
  - Refer to Text Entry.
  - Press (OK)[Select] to set/release the entry.
- 5. Help Line
  - Select the Help Line display status on the Logo.
- 6. Press (SMS)[Save].
  - \* You can download various animation screens from data manager (refer to page 66) or WWW beside the logo screen by default, and save them in 'Picture Setting'.
  - \* Select 'No Picture' not to set the picture.
  - \* If you set the moving animation to be displayed when the slide is open, the battery standby time is shortened.
  - \* Type of clock/calendar
  - \* If you select (1)[None], a clock is not displayed on the Logo.
  - \* If you display (4)[Clk Big], (5/6)[Clk Analog] of Set Clock and 'Calendar' on the Logo, you cannot set the picture.
  - \* If the Logo is designated to (4)[Clk Big], (5/6)[Clk Analog] (7/8)[Cal.] and you download a picture from WWW in normal screen status, the Logo is automatically set to 'Small Clock'.

## Set Picture

? You can set/release the animation to be displayed when you receive a call, turn on and off power and start WWW.

- 1. Press (Left)[Menu], and select (2)[Display] and (2)[Set Picture] in turn.
- 2. Press (OK)[Select].
- 3. Press (Up/Down) keys and (Up/Down) keys.
  - Press (OK)[Select] on the picture you want to move to the next item. After this, you can choose the items in the same way.
- 4. Press (SMS)[Save].
  - \* Picture Contents include 'Basic Picture', 'My Picture', and 'No Picture'.
  - \* There is no 'No Picture' content to be displayed when starting WWW.
  - \* If you select the standby screen as a moving picture, battery capacitygets reduced.

## Manage My Picture

- ? You can manage the designated picture including Rename File, user file information and delete picture.
- 1. Press (Left)[Menu], and select (2)[Display] and (3)[Picture Setting] in turn.
  - (1)[Download Image] and (2)[User Image] are showed.

# Set Backlight

- 1. Press (Left)[Menu], and select (2)[Display] and (4)[Set Backlight] in turn.
- 2. Press (OK)[Select].
  - If set to (4)[Set Time], the calling time/queue time may be reduced.
  - (e.g.-(4). in case of [Set Time])

Enter the time of auto backlight using (Up/Down) keys, (Left/Right) keys, 'AM/PM and numeric key.

- 3. LCD mode
  - Press (OK)[Select], and then press (Up/Down) to select the item.
- 4. Press (SMS)[Save].

\* Main LCD

- ? 10-second long Auto-backlight: Set the backlight lighted for ten seconds in case the slide gets open, a call comes in, or a key is pressed.
- ? 30-second long Auto-backlight: Set the backlight lighted for 30 seconds in case the slide gets open, a call comes in, or a key is pressed.
- ? 60- second-long Auto-backlight: Set the backlight lighted for 60 seconds in case the slide gets open, a call comes in, or a key is pressed.
- ? Set Time: The lamp is on for 10 seconds when you press the keys during a specified period. It is off during an unspecified period.

- ? Always Off: The backlight is not set.
- \* LCD mode
- ? Clock mode: changes standby mode to clock mode, with LCD backlight disappearing in standby mode.
- ? General mode: makes LCD backlight dark in standby mode.
- ? LCD Off mode: switches off LCD backlight in standby mode.
- ? If you open the slide in both Clock mode and LCD Off mode, you can return to Standby mode. If you press the external key while the key is unlocked, the menu of the key is displayed.
- ? Clock mode and LCD Off mode are very useful functions while you are not using your cellular phone. They extend cellular phone availability, reducing battery waste in inactive status.

# Info. Manager/Entertainment

## Calendar

? This displays calendar from Jan, 1996 to Dec, 2015 in both solar and lunar system.

- 1. Press (Left)[Menu], and select (3)[Info. Manager].
- 2. Press (1)[Scheduler].
  - The current month is displayed on the screen.

### ? Retrieve calendar

- 1. Press (Left)[Menu], and select (3)[Info. Manager] and (1)[Scheduler].
- 2. Press (SMS)[Special].
- 3. Press (4)[Search Calendar].
  - Enter the year and month to retrieve.
- 4. Press (OK)[Done].

## Scheduler

? You can conveniently manage the schedule by storing anniversary, special appointment, and schedule.

## ? Add new schedule

- 1. Press (left)[Menu], and select (3)[Info. Manager] and (1)[Scheduler].
- 2. (OK)[Confirm], and (SMS)[New] in order.
- 3. Press (1)[Add Schedule].
  - Add Anniversary : Press (2)[Add Special].
- 4. Put contents and press (SMS)[Save] to save them.

\* You can save up to ten schedules per day.

## ? Check schedule

1. Press (Left)[Menu] and select (3)[Info. Manager], (1)[Scheduler]

- 2. Move to a date to be checked and press (OK)[Confirm].
  - (Move to the month containing the specific schedule by pressing (Left/Right) keys.
    - Move to the required date using (Up/Down) keys.)
  - The schedule for a related date is listed.
  - \* When you enter contents to the Phonebook with the birth day, it will be automatically stored to Anniversary.
  - \* The anniversaries added using Add Anniversary can be deleted showing you Deletion mark while a holiday and the birthday added during the input to the Phonebook do not indicate the Deletion mark.
  - \* To d elete a birthday, delete one from the Phonebook, which also makes it deleted from the Anniversary.

### ? Setting schedule alarm

### <Setting schedule alarm>

- 1. Press (Left)[Menu], (3)[Info. Manager], and (1)[Scheduler] in order.
- 2. Press (WWW)[Sched.] and (3)[Alert Type].
- 3. Put contents and press (SMS)[Save] to save them.

### <Setting Anniversary alarm>

- 1. Press (Left)[Menu], (3)[Info. Manager], and (1)[Scheduler] in order.
- 2. Press (SMS)[Special] and (3)[Special Alarm].
- 3. Put contents and press (SMS)[Save] to save them.
  - When you press (OK)[Setup] at Set Alarm, you can set subitems.
  - \* You can set Set/Clear All Schedule Alarms at Add Schedule.
  - \* By default, it is set to 'No Alert'.

## Setting wakeup call (Morning call)

? If activated, this function rings alarms until it is cleared by a key input on a scheduled time basis (Snooze function).

- 1. Press (Left)[Menu], (3)[Info. Manager], and (2)[Morning Call].
- 2. Press (OK)[Setup] to set overall wakeup call and then set items.
  - For input method, refer to how to activate/select the menu (Refer to page 14~15)
- 3. Press (SMS)[Save] to save it.
  - \* If the Snooze function is activated and the wakeup call alarm rings, a key input will stop current alarms only while [End] key input will clear the Snooze function.

## Alarm

? You can set alarm at any time.

## ? Set new alarm

1. Press (Left)[Menu], and select (3)[Info. Manager] and (3)[To Do].

### 2. Press (SMS)[New].

- Press (Up/Down) to move to the required alarm period.
- 3. Press (OK)[Select] and enter the time for alarm.
  - For input method, refer to how to activate/select the menu (Refer to pages 14~15)
  - Enter alarm memo and press (OK)[Done].
- 4. Press (SMS)[Save].
  - You can save up to 16 English letters for alarm memo.
  - \* Alarm period is divided into Specific Time, Every Day, Every Week, Every Month.
  - \* Specific time alarm goes off once at the designated time lapse.
  - \* In case of an alarm only once ringing, it is automatically deleted after once ringing.
  - \* Press (WWW)[Menu] on the alarm list to release the alarm, or change the alarm using the edit function.
  - \* Up to ten designations are available for alarm.
  - \* If the phone is off at the designated time, alarm goes off at switching it on.
  - \* If the phone is busy at the designated time, alarm goes off after the call is disconnected.

## ? Set alarm ringer

- ? You can set the type and volume of alarm ringer.
- 1. Press (Left)[Menu], and select (3)[Info. Manager] and (3)[To Do] Then, press (WWW) [Menu].
- 2. Press (2)[Set Alert].
  - Press (OK)[Select] and then select the type of alarm ringer or adjust the picture using (Up/Down) or (Left/Right) keys.
- 3. Press (SMS)[Save].

## **Answer Machine**

? You can record the message of the caller, by simply recording and selecting the announcement with one touch.

### ? Setting auto answering function

- 1. Press (Left)[Menu] and (3)[Info. Manager] and then press (4)[Ans. Machine].
- 2. Press (1)[Set Alert] and 'Ring Duration'.
  - Press (OK)[Select] to select the ringer duration time.: The phone rings/vibrates for the time designated when a call is coming and auto answering mode is activated.
- 3. Select 'Announce Voice'
  - Press (OK)[Select] to select the announcement.
  - You can record announcement by yourself or can select one of five recorded announcements.
  - Announcement is set as 'General' by default.
- 4. Press (SMS)[Save].

### ? Record/Play Announcement

- ? You can record and check the auto answering announcement.
- 1. Press (Left)[Menu] and (3)[Info. Manager], (4)[Ans. Machine]. and (2)[Record/Play] in turn.
  - If it already recorded, press (SMS)[Play] to check the recorded user's voice.
  - For recording, press (OK)[Record] and save it by pressing (SMS)[Save].
  - Maximum recording time is 30 seconds.
  - \* Press (SMS)[Play] to play the recorded contents.

## My memo

You can make / save up to 10 memos anytime and anywhere using my memo.

### ? New memo

- 1. Press (Left)[Menu], and select (3)[Info. Manager] and (5)[My Memd].
- 2. Press (SMS)[New] and enter required memo
  - For input method, refer to 'Adding an entry' (Refer to pages 14~15)
- 3. Press (OK)[Done].

### ? Check/Edit memo

- 1. Press (Left)[Menu], and select (3)[Info. Manager] and (5)[My Memd].
  - Move to the memo to edit using (Up/Down) keys.
  - To delete memo, press (WWW)[Delete] on the above screen, and press (OK).
- 2. Press (OK)[Confirm].

3. Press (SMS)[Edit].

- If the entry mode is activated, delete contents with (CLR) key, and enter memo.

- \* You can make/save up to 10 memos , and up to 64 English letters for each memo.
- \* If ten memos are full, the message "Cannot save any more" is displayed.

## Calculator

- ? This processes addition, subtraction, multiplication and division.
- 1. Press (Left)[Menu] and select (3)[Info. Manager] and (6)[Calculator].
  - Use the numeric and calculation code keys to calculate.
- 2. EX) in case of 9 x 7, enter figure (9), select (Up)[X], enter figure (7), and then press (OK)[=].
  - You may use calculation codes many times. The result should not exceed 12 digits. If it exceeds 12 digits,

[Error] message appears and the screen returns to the initial calculator screen.

\* Application keys for calculation are as follows.

[+] to add,

[X] to multiply,

[+] to divide,

[-] to subtract,

[.] to enter decimal point, and

(AC) clears the screen.(ALL CLEAR).

[=] to get the answer and

(CLR) press it to delete a letter, and press and hold it to delete all.

\* (SMS)[Ref] shows the calculation contents before initialization. For restart of calculation, press (SMS) [Ref].

\* (WWW)[Menu] is as follows.

- ? Save : Save the result of calculation.
- ? Total : Add the current result to the memorized value.
- ? Load : Call the last memorized value to the LCD.
- ? Delete : Delete the memorized values. But the calculation contents are not deleted.
- ? Initialize : Delete all calculations.

## Stopwatch

? You can use stopwatch with your phone.

1. Select (Left)[Menu], (3)[Info. Manager], and (7)[Stop Watch].

- 2. Press (OK)[Start].
  - The stopwatch begins to operate.
  - Screen in measuring
- 3. Press (SMS)[Stop].
  - Press (SMS)[Reset] to go back to the initial mode.
  - \* Press (OK)[Save] to record the interim result during operating the stopwatch, and check the records using (WWW)[View] in the still screen.
  - \* Press (SMS)[Stop] to suspend and press (OK)[Continue] to measure again.
  - \* Stopwatch is cancelled when a call is incoming.
  - \* You can save up to 20 stopwatch records.

## World Time

- ? You can know the present time of various countries in the world.
- 1. Press (Left)[Menu], and select (3)[Info. Manager] and (8)[World Time].
  - Press (Up/Down) keys to move to the required city in alphabetic order.
  - If (Left/Right) is pressed, the cursor moves to the near of city that is indicated by the world map.
  - \* A user sets DST (Daylight Saving Time) period for each different city. After it is set, the time displayed will reflect the summer time.
  - \* 41 city names recorded on the World time are as follows.

### ? World time of 41 major cities

| 1  | Amsterdam   | 15 | Hanover       | 29 | Rio de Janeiro  |
|----|-------------|----|---------------|----|-----------------|
| 2  | Athens      | 16 | Helsinki      | 30 | Rome            |
| 3  | Baghdad     | 17 | Honolulu      | 31 | Samoa           |
| 4  | Bangkok     | 18 | Lisbon        | 32 | San Francisco   |
| 5  | Beijing     | 19 | London        | 33 | Seattle         |
| 6  | Beirut      | 20 | Los Angeles   | 34 | Seoul/Tokyo     |
| 7  | Berlin      | 21 | Madrid        | 35 | Singapore       |
| 8  | Boston      | 22 | Manila/HGKONG | 36 | Sidney/MEL      |
| 9  | Cairo       | 23 | Mexico City   | 37 | Taipei          |
| 10 | Chicago     | 24 | Montreal      | 38 | Tehran          |
| 11 | Dallas      | 25 | Moscow        | 39 | Vienna          |
| 12 | Denver      | 26 | New York      | 40 | Washington D? C |
| 13 | Detroit     | 27 | Paris         | 41 | Wellington      |
| 14 | George Town | 28 | Phoenix       |    |                 |

# Game

? You can enjoy various games in your mobile phone screen.

## ? Slime Hunter

- 1. Press (Left)[Menu] and select (4)[Game]
- 2. Press (1)[Slime Hunter].
  - Single Game : One-to-one game with phone
  - Option : Set up the sound/vibration and backlight.
  - How to Play : Show the usage of keys.
  - Ranking : Best score is displayed.

### <Selection of character>

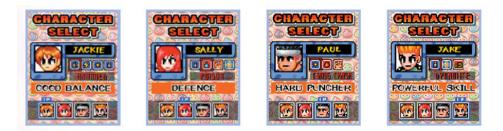

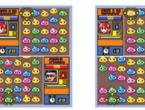

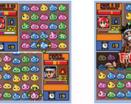

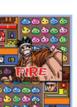

When game starts, the screen shows partner and user. The lower part is controlled by the user. The upper part shows the partner's game.

- Select the character by pressing (left/right).

- Usable items show by character.

\* How to play

Move the cursor by using (up,down,left,right). Place the cursor to the slime to be removed and remove it by pressing (OK). Over three slimes of the same color in the same direction disappear with adjacent slimes of the same color. The energy of partner and user shows in blue and red respectively. The more the chain reaction increases, the more the user's energy increases. The gamer of two wins with first 100% energy. When the user does not remove the slimes while timer counts down, the some part of its energy decreases. And the timer starts recount. The small gage in the bottom of character icon increases by the chain reaction. When the gage shows 100, item displayed on the gage is automatically adopted. Also you drop the bomb on the partner's slime. This bomb explodes after a certain time. Before explosion, remove the relevant slime to drop the bomb.

# Set Environment

## Auto Function

- ? You can set/release various auto functions.
- 1. Press (Left)[Menu], (5)[Setup] and (1)[Auto Function] in turn.
  - Press (Up/Down) keys to move to the item you want.
  - Select (OK)[Set/Release].
  - If you select auto local code, it automatically enters auto local code.
- 2. Press (SMS)[Save].
  - \* Auto Redialing: When there is heavy traffic, you can activate/deactivate auto redial to the number you called.
  - \* HandsFree: With connection to HandsFree, you can set/release auto-received after the ringer sounds twice.
  - \* Earphone: You can set/release the function to automatically receive after bell rings for 10 seconds when you connect to the earphone.
  - \* Local area code: You can set the frequently used local area code so that you don't have to press it whenever you make a call.
  - \* Enter local area code: Enter the local area code you want using numeric keys when you select auto local area code.
  - \* Auto-receive by HandsFree, Auto-receive by Earphone and area code are preset as deactivated.

## Set Options

- 1. Press (Left)[Menu], and select (5)[Setup], (2)[Option] and (OK)[Select] in turn.
  - Press [Scroll] and (OK)[Confirm].
- 2. Set the method of receiving call.
  - How To Answer: you can set how to receive a call to 'Slide Open', 'Open & Press' and 'Open & Send' when an incoming bell rings in closed status of slide.

- Press [Scroll] and (OK)[Confirm].
- 3. Set Dial Font Size.
  - You can select font size out of Large/Default one when placing a call.
- 4. Press (SMS)[Save].
  - \* Receiving calls in closed status
  - \* Slide Open: you can open the slide to receive a call when the call is incoming.
  - \* Open & Press: you can open and press the key to receive a call when the call is incoming.
  - \* Open & Send: you can press the key to receive a call in closed status of slide when the call is incoming.

## Security

? You can activate the lock function of your phone, change the password, or initialize the Phonebook or the system.

### <Lock>

? You can set/release the lock function not to use the specific function of phone or not to make a call without entering password.

- 1. Press (Left)[Menu], and select (5)[Setup] and (3)[Security] in turn, and enter password.
  - The password is set as 0000 by default.
- 2. Press (1)[Lock]
- 3. Press (OK)[Set]
- 4. Press (SMS)[Save]
  - \* Auto lock: you can set/release the function rot to use the phone without entering password when the phone is switched on.
  - \* Out key lock: you can set/release the function not to use the external keys without entering password.
  - \* Call List : You can set/release the function not to check or make a call to the recently sent or received number without entering password.
  - \* Message: You can set/release the function not to use the SMS function without entering the password.
  - \* Phone Book: In Phonebook lock mode, you should enter password to use the Phonebook. You cannot make a call with hot key if this lock is set.
  - \* Menu: You can activate/deactivate Menu lock in which you should enter password to use Menu.
  - \* Record/play: You can activate / deactivate Rec/ play lock in which you should enter password to record or to play.
    - When this lock is set, pressing [Record] will prompt you to ask the password.
  - \* Memo: You can activate / deactivate Memo lock in which you should enter password to use memo function.
  - \* My Information: You can activate/deactivate this lock in which you should enter password to check my information.

#### <Change Password>

- ? You can change the old password to new one.
- 1. Press (Left)[Menu], and select (5)[Setup] and (3)[Security] in turn, and enter password.
  - The password is set as 0000 by default.
  - And press (2)[Set Password].
- 2. Enter new password.
  - Enter new password to change.
- 3. Confirm new password.
  - Enter new password again to confirm.

#### <Initialize Book>

- ? Initialize phonebook to the default status.
- 1. Press (Left)[Menu], and select (5)[Setup] and (3)[Security] in turn, and enter password.
  - The password is set as 0000 by default.
- 2. And press (3)[Init. Book]
  - Press (Left/Right) to select whether to initialize, and press (OK)[Select].
  - All phone numbers will be deleted during initialization.

#### <Initialize System>

- ? Initialize all functions of system to the default functions.
- 1. Press (Left)[Menu], and select (5)[Setup] and (3)[Security] in turn, and enter password.
  - The password is set as 0000 by default.
- 2. And press (4)[Init. System] in turn.
  - Press (Left/Right) keys to select whether to initialize, and press (OK)[Select].

## Set Data Communication

- Press (Left)[Menu], and Press (5)[Setup], (5)[Data Comm.] and (OK)[Select] in turn, and select receiving mode.
  - Press [Scroll] to confirm.
  - Incoming mode: Set the receivi

ng mode of the phone when you connect the PC with the mobile phone through a data manager cable.

- 2. Press (Up/Down) to select the item , and press (OK)[Confirm].
  - Port Set : You must set the ports in accordance with the cables used for data communication.
  - PC Baud Rate: Set the interface rate between PC and mobile phone.

#### 3. Press (SMS)[Save].

#### <Set Incoming mode>

? For Modem and FAX, you should select Modem Mode or FAX Mode. However, you do not need to set receiving mode for Modem or FAX origination.

#### <Port Set>

? Select [USB] if you use IMCBI-900E data manager cable, or select [UART1] if you use IMCBL-600. You cannot use data communication if the port is [OFF] or if an inappropriate port is selected.

#### <PC Baud Rate>

? The maximum speed in desktop/notebook is 115,200bps.The recommended speed for using fax data service is 19,2000 bps.

## Select System

- ? This function is to select one number if the user uses mobile phone with more than 2 service operators.
- 1. Press (Left)[Menu], (5)[Setup], and (6)[Select System] in turn, and enter password.
  - Password is 0000 by default.
  - \* If the phone is set again to the selected system, it will be turned off and on again.
  - \* Password is 0000 by default. Do not change it as much as possible. If you still need to change it, contact the service center first.

## Check S/W Version

- 1. Press (Left)[Menu], (5)[Setup], and (7)[S/W Version]in turn.
  - The version number of the software will be displayed when you purchase the phone.

## WWW Font Config

- 1. Press (Left)[Menu], and select (5)[Setup], (8)[WWW Font Config] and (OK)[Select] in turn, and select either Default or Small Font.
  - Press [Scroll] and (OK)[Select].

# **IrDA Communication**

? You can perform wireless data communication with PC using IrDA function or use data manager.

## Communication with SK-6100

- ? You can exchange data with other mobile phone by IrDA communication.
- 1. Press (Left)[Menu].
- 2. Press (6)[IrDA]
- 3. Press (1)[Phone to Phone]
  - Shift to a desired item using [Up/Down] keys.

### ? Receiving mode

- ? You can set the Receiving mode to receive the data of the other party's phone (My Bell/My Picture/Phonebook)
- 1. Press (left)[Menu], and select (6)[IrDA], (1)[Phone to Phone] and (1)[Receiving mode] in turn.
  - Press [Cancel] to cancel the receiving.
  - \* A message indicating 'Memory is not sufficient' will be displayed when the memory of phone is full during receiving.
  - \* You can use this function only with SK phones with IrDA functions.
  - \* Set IrDA communication port of two mobile phones in the distance of 10 cm and degree of 30 to exchange the information.

## ? Send My Bell

- ? You can send the melody information you have saved as my bell to the phone of the other party.
- 1. Press (left)[Menu], and select (6)[IrDA], (1)[Phone to Phone], and (2)[Send Bell] in turn.
  - Move to the item you want using [Up/Down] and press [Send] to send it to the phone of the other party.

### ? Send My Animation

- ? You can send the animation information you have saved to display when the slide is open, when you receive a call, when you turn on or off the power and when you start WWW to the phone of the other party.
- 1. Press (left)[Menu], and select (6)[IrDA], (1)[Phone to Phone] and (3)[Send Picture].
  - Move to the item you want using [Up/Down] and press [Send] to send it to the phone of the other party.

### ? Send My Phonebook

- ? You can send the phonebook information to the phone of the other party.
- 1. Press (left)[Menu], and select (6)[IrDA], (1)[Phone to Phone] and (4)[Send Book].
  - Move to the item you want using [Up/Down] and press [Send] to send it to the phone of the other party.
  - \* Send All: send all phonebooks
  - \* Select a Group ; you can select and send the phonebook by group
  - \* Select a Name ; you can select and send the phonebook by name
  - \* TURBO Dial ; You can send the designated hot key
  - \* My Information: You can send my inform ation
  - \* If there is the same name in the phonebook, a screen will be displayed to ask you whether to overwrite. At this time, press [Yes to All] to overwrite all information without displaying prompt again.
  - \* If the phonebook is transmitted from SK-6100 to other SK mode that cannot save two or more same phone numbers and the phonebook includes two or more same phone numbers per person, only one out of two or more same phone numbers is received. For instance, even though a user sends five phone numbers saved to K.D.Hong in SK-6100 to SK-3000, only one out of five is received to SK-3000.

# Communication with PC

? You can perform wireless data communication with PC or use data manager using IrDA function.

- 1.Press (left)[Menu], (6)[IrDA], and (2)[Phone to PC] in turn.
  - Press [Up/Down] to m ove to the item you want.

#### 2.Press [OK].

- It returns to Logo and Icon will be displayed.
- Set IrDA communication port of two mobile phones in the distance of 10 cm and degree of 30 to exchange the information.

- \* If you do not operate it for over 10 minutes after setting it On, it will be automatically converted to OFF status.
- \* The maximum communication speed with PC is up to 64 Kbps when using IrDA.

## ? Set the Function of IrDA Communication at PC

? Since IrDA function is embedded in SK-6100, you can use data manager, data service with PC with IrDA communication without separate communication cable.

### 1.Set PC (After installing IrDA communication program)

- Select Start -> Setting > Control Panel and double-click the IrDA icon in control panel window.
- Select the communication port in the environment setting of data manager and hyper terminal to Virtual IrDA COM port" (or port COM 3 and COM 4 connected to IrDA port)
- 2. You can use IrDA port instead of communication cable after finishing the PC setting.
  - Refer to the user's manual of PC for details.

# **Convenient Features**

## Auto answering

? You can record the message of the caller according to the announcement previously set when you cannot answer the call.

### ? Set auto answering

1. With slide opened in standby status, press and hold down

and hold down

- 2. When a call arrives, the selected bell/vibration functions and it returns to auto-answer mode.
  - When a call arrives, you convert immediately to auto-answer by pressing and hold down USA> key.
  - When auto-answer is set, guide voice is converted from General In Class User Meeting in order by

pressing A> key shortly.

### ? Auto answering operation

- 1. On incoming call, the bell rings for the designated number of times, and auto answering voice announcement is transmitted.
  - You can select one of the two announcements, announcer's voice (General? In Class? User? Meeting) and user's voice.
- 2. At the end of the announcement, the caller can record his/her message for 30 seconds.
- 3. When message recording is completed, Missed call status is displayed.

- Open and close the slide to display the auto answering mode.

## ? Check Message

1. Open the slide, and press key on the left.

2. Press (OK)[Play] to check the recorded message.

\* Refer to how to use Play Function of Recording for more details.

### ? Release Auto answering

- 1. Press and hold A> key in the auto answering mode.
  - Auto answering is released and the phone returns to standby mode

\* You can answer the call during the recording by pressing (SEND) key and can finish the call by pressing (END) key. The message recorded before you answer is automatically saved.

\* You can switch the phone to auto answering mode by pressing and holding A> key when a call is incoming at normal standby mode.

## Voice Recorder

? You can record/play/delete contents of the call or other contents in standby mode or during the call.

## ? Record

- 1. Open the slide, and press key on the left.
- 2. Press (SMS)[Record] to start recording.
  - Pressing (OK)[Save] makes the recordings saved. Pressing and holding key can also execute the recording.
  - When we is pressed during the recording, recording stops and the recordings are saved.
  - \* You can record the contents of the call during the call by pressing and holding (SMS)[Record] button. Play / Delete is disabled during the call.
  - \* When the call is disconnected during recording the contents of the call, the recording automatically stops

and the recorded contents are saved.

- \*W hen a call is received during the recording, the recording automatically stops and the recorded contents are saved. At this time, the alert type changes into vibration.
- \* When you press [Record] again after using the maximum recording time (4 minutes), the screen displays the message, "No space for recording!", and then gets back to the recording information screen.
- \* You can record up to 20 messages. (When 20 messages are recorded, you can record no more messages regardless of remained recording time.)
- ? Play
- 1. Open the slide and press key on the left.
  - Press (WWW)[Menu] to delete a message, delete all messages, or continuously play the recorded messages.
- 2. Press (OK)[Play].
  - Press (Up/Down) to select the recorded message you want, and press (OK)[Play] to play it.
  - After the play is finished, the LCD returns to the recorded message screen.

\* Press [Scroll] on the Record/Play Screen to select and play the recordings.

\* When you receive a call during playing, the Play mode ends. Press any key to receive a call. At this time, alert type is changed into vibration mode.

### ? Delete

- 1. Open the slide and press key on the left.
  - Shift to the recording to delete using (Up/Down) key.
- 2. (WWW)[Menu]
- 3. (1)[Delete]
  - Press (Left/Right) to select Yes or No depending on whether to delete or not, and press (OK)[Select].
  - \* Press (2)[Delete All] to delete all the saved recording lists.
  - \* During playing the recordings, you can also m ove to the item to delete and press (WWW)[Delete].

# Appendix

# Menu Construction

? You will easily access various functions with Multi-key; Select menu by Multi-key, then simply press a corresponding number key.

| Setup                 | Step1           | Step2             | Step3                                                                     | Step 4 |
|-----------------------|-----------------|-------------------|---------------------------------------------------------------------------|--------|
| 1.Left<br>Key<br>menu | 1. Sound Option | 1. Ring/Vibrator  | Ringer Type<br>Ring Volume<br>Ringer/Vib.<br>Ring Duration                |        |
|                       |                 | 2. Set Group Ring | Thing Duration                                                            |        |
|                       |                 | 3. Slide Effect   | Slide Open<br>Slide Close                                                 |        |
|                       |                 | 4. Sound Effect   | Key Tone<br>Menu Tone<br>Connection Tone<br>Minute Alert                  |        |
|                       |                 | 5. My Bell        | 1. Download Melody<br>2. User Melody                                      |        |
|                       |                 | 6. Volume         | Earpiece<br>Sliding<br>Effect Sound<br>Ringer<br>Alarm<br>Message<br>Game |        |

| 2. Display       | 1. Decoration                                                                                           | Picture<br>Clock/Calendar<br>Phone Name<br>Help line       |                                                                                                    |
|------------------|----------------------------------------------------------------------------------------------------|------------------------------------------------------------|----------------------------------------------------------------------------------------------------|
|                  | 2. Set picture                                                                                          | Incoming Call<br>Power On<br>Power Off<br>WWW Start        |                                                                                                    |
|                  | 3. Picture Setting                                                                                      | 1. Download Image<br>2. User Image                         |                                                                                                    |
|                  | 4. Set Backlight                                                                                        | 1.Main LCD                                                 | 10sec<br>30sec<br>60sec<br>Set Time<br>Always Off                                                                |
|                  |                                                                                                    | 2.LCD Mode                                                 | Clock<br>General<br>LCD Off                                                                                      |
| 3. Info. Manager | Scheduler<br>Morning Call<br>To do<br>Ans. Machine<br>My Memo<br>Calculator<br>Stop Watch<br>World Time |                                                            |                                                                                                    |
| 4.Game           | 1.Slime Hunter                                                                                          |                                                            |                                                                                                    |
| 5. Setup         | 1. Auto Function                                                                                        | Auto Redialing<br>HandsFree<br>Earphone<br>Local Area Code |                                                                                                    |
|                  | 2. Option                                                                                               | Language<br>How To Answer<br>Dial Font Size                |                                                                                                    |
|                  | 3. Security                                                                                             | 1. Lock                                                    | Auto Lock<br>Out Key Lock<br>Call List<br>Message<br>Phone Book<br>Menu<br>Record/Paly<br>Memo<br>My Information |
|                  |                                                                                                    | 2. Set Password<br>3. Init. Book                           |                                                                                                    |
|                  | 4. Call Timers                                                                                          | 4. Init. System<br>1. Last Call                            | SndVoice<br>RcvVoice<br>WWW                                                                                      |
|                  |                                                                                                    | 2. Lifetime Call<br>3. Total Call                          | Conn.Time<br>SndData<br>RcvData                                                                                  |
|                  | 5. Data Comm.                                                                                           | Incoming Mode                                              | Voice<br>Modem<br>Fax                                                                                            |
|                  |                                                                                                    | Port Set                                                   | USB<br>UART1<br>OFF                                                                                              |
|                  |                                                                                                    | PC Baud Rate                                               | 19,200 bps<br>115,200 bps                                                                                        |

|                                              |                    | 6. Select System                                                                                                    | NAM1<br>NAM2                    |                                                                             |
|----------------------------------------------|--------------------|----------------------------------------------------------------------------------------------------|---------------------------------|-----------------------------------------------------------------------------|
|                                              |                    | 7. S/W Version                                                                                                    |                                 |                                                                             |
|                                              |                    | 8.WWW Font Config                                                                                                    | Font Size                       | Default<br>Small Font                                                       |
|                                              | 6.IrDA             | 1. Phone to Phone                                                                                                    | 1.Receiving Mode<br>2.Send Bell |                                                                             |
|                                              |                    |                                                                                                    |                                 |                                                                             |
|                                              |                    |                                                                                                    | 3.Send Picture<br>4.Send Book   | Cond All                                                                    |
|                                              |                    |                                                                                                    |                                 | Send All<br>Select a Group<br>Select a Name<br>TURBO Dial<br>My Information |
|                                              |                    | 2. Phone to PC                                                                                                    | ON<br>OFF                       |                                                                             |
| Right                                        | 1. Speed search    |                                                                                                    |                                 |                                                                             |
| Key                                          | 2. Search By Name  |                                                                                                    |                                 |                                                                             |
| Menu                                         | 3. Search By No.   |                                                                                                    |                                 |                                                                             |
|                                              | 4. New Entry       |                                                                                                    |                                 |                                                                             |
|                                              | 5. TURBO Dial      |                                                                                                    |                                 |                                                                             |
|                                              | 6. Memory Group    |                                                                                                    |                                 |                                                                             |
|                                              | #. My Information  |                                                                                                    |                                 |                                                                             |
| OK Key                                       | MP3 Box            | 1.MY Album                                                                                                    |                                 |                                                                             |
| Menu                                         |                    | 2.Play Skin                                                                                                    | 1.Play Skin                     |                                                                             |
|                                              |                    |                                                                                                    | 2.Play Mode                     | Repeat Count<br>Play Sequence<br>Closing Slider<br>Backlighting             |
|                                              |                    |                                                                                                    | 3.Memory                        | MP3<br>Free<br>Total                                                        |
| WWW                                          | 1. Internet Portal |                                                                                                    |                                 |                                                                             |
| Key                                          | 2. Games & Apps    |                                                                                                    |                                 |                                                                             |
|                                              | 3. Video Clip      |                                                                                                    |                                 |                                                                             |
|                                              | 4. Ringtones       |                                                                                                    |                                 |                                                                             |
|                                              | 5. Animations      |                                                                                                    |                                 |                                                                             |
|                                              | 6. Voice Portal    |                                                                                                    |                                 |                                                                             |
|                                              | 7. SMS Info        |                                                                                                    |                                 |                                                                             |
|                                              | 8. What's New      |                                                                                                    |                                 |                                                                             |
| Upper/L<br>ower<br>key in<br>standby<br>mode | Call history(List) |                                                                                                    |                                 |                                                                             |
| SMS<br>key                                   | 1. In-Box          | 1. Text Msg<br>2. Voice Msg<br>3. Saved Msg                                                                                                    |                                 |                                                                             |
|                                              | 2. Out-Box         | <ol> <li>New Message</li> <li>Outgoing Message</li> <li>Sent Message</li> <li>Phrase</li> </ol>                                                      |                                 |                                                                             |
|                                              | 3. Delete All Msg  | <ol> <li>Text Msg</li> <li>Voice Msg</li> <li>Saved Msg</li> <li>Outgoing Msg</li> <li>Sent Message</li> <li>Phrase</li> <li>All Messages</li> </ol> |                                 |                                                                             |

|           | 4. Set Msg Alert                                                | Alert Type<br>Alert Tone<br>Volume<br>Alert In Call |  |
|-----------|-----------------------------------------------------------------|-----------------------------------------------------|--|
| WWW       | 1. Read Message                                                 |                                                     |  |
| Key       | 2. Mute                                                         |                                                     |  |
| menu      | 3. Call ID List                                                 |                                                     |  |
| During a  | 4. Calling List                                                 |                                                     |  |
| call (Hot |                                                                 |                                                     |  |
| menu)     |                                                                 |                                                     |  |
| SMS       | 1. Speed Search                                                 |                                                     |  |
| key       | 2. Search ByName                                                |                                                     |  |
| menu      | 3. Search By No.                                                |                                                     |  |
| During a  | 4. New Entry                                                    |                                                     |  |
| call      | #. My Information                                               |                                                     |  |
| (phoneb   |                                                                 |                                                     |  |
| ook)      |                                                                 |                                                     |  |
| Upper/lo  | Volume                                                          |                                                     |  |
| wer key   |                                                                 |                                                     |  |
| during a  |                                                                 |                                                     |  |
| call      |                                                                 |                                                     |  |
| Record    | Record                                                          |                                                     |  |
| key       |                                                                 |                                                     |  |
| Auto      | (Press and hold) toggle between auto answering/normal answering |                                                     |  |
| answer    |                                                                 |                                                     |  |

# Options

? Following items are required for supplementary service and not included in SK-6100 basic component Use the product provided by SK only.

## ? Data manager kit (IMCBL-900E)

? This kit provides connection between PC and phone, enabling you to easily utilize the phone function.

### <Connect data manager>

\* Note that this data manager cable should be used with the battery attached to the phone.

### <Data manager function>

| * PIM Phonebook edit | * Selecting ringer melody | * Selecting animation |
|----------------------|---------------------------|-----------------------|
| *SMS function        | *Setting environment      | * Mp3 file Download   |

# Q&A for Phone

| Q                                               | A                                                           |
|-------------------------------------------------|-------------------------------------------------------------|
| Q. When making a call, only 'tu-tu-tu" sound is | It is due to the facts that either all calling channels are |
| heard and calling is not complete.              | engaged or transmission to the base station is not          |
|                                                 | s uccessful.                                                |
|                                                 | Pressing (End) and (Send) consecutively will allow a        |
|                                                 | user to redial the last called number automatically.        |

| Q: I saved more than 2 phone numbers on the     | A. Different SK model(which does not support saving of  |
|-------------------------------------------------|---------------------------------------------------------|
| phonebook of SK-6100 and transmitted it to      | over 2 numbers) has different structure of phonebook    |
| the other SK model(which does not support       | memory from that of SK-6100, so that it allows the user |
| saving of over 2 numbers), but not all the      | to save only 1 number.                                  |
| phone numbers in one list are transmitted.      |                                                         |
| Q. I am a user with no data manager cable. Also | A. Connecting through IP address using ADSL modem or    |
| modem are not installed on my PC. Is there      | LAN card installed on a computer allows a user to use   |
| any way I can use the data manager?             | the Air data manager function.                          |
|                                                 | *For more information, refer to Air data manager        |

# Prevent Illegal Handling of ESN

? It is illegal to remove or change the Electronic Serial Number (ESN) of the phone manufactured by SK Teletech, or to copy the other number. Anyone who commits the illegal action is the subject for imprisonment for less than 3 years or for the penalty of less than ten million won in accordance with the relative laws and regulations (Article 4 of the Radio Waves Act, Article 57 of the Electronic Communication Business Law and Article 347 of the Criminal Law. This illegal attempt may damage the software of the phone, resulting in broken phone. Users are required to be careful not to suffer damages caused by these illegal acts. When any illegal act is found, service by warranty, whether it is free of charge or charged, shall not be provided.

## ? Precautions

- Do not lend your phone to others.
- Contact the nearest after-sales service center designated by SK.
- When the phone is lost or stolen, contact the report to the carrier immediately.

# **Specifications and Features**

| Range of frequency used   |         | TX: 824.64 - 848.37 MHz<br>RX: 869.64 - 893.37 MHz |  |
|---------------------------|---------|----------------------------------------------------|--|
| Accuracy of the frequency |         | Within ±300 Hzof assigned frequency                |  |
| Size                      |         | Extended battery : 95.5 x 45 x 23.9 mm             |  |
| Weight                    |         | Extended battery : 109.7g                          |  |
| TX output                 |         | 0.297 W                                            |  |
| Operation                 | Phone   | -20? ~+50?                                         |  |
| temperature               | Charger | 0? ~+40?                                           |  |
| Relative humidity         |         | 5% ~ 95%                                           |  |

# Mobile Phone Data

| Model name       |               | SK-6100 |
|------------------|---------------|---------|
| Date of purchase |               |         |
| Purchased from   | Business name |         |
| Purchased from   | Telephone No. |         |
| Serial No.       |               |         |
| Phone No.        |               |         |
| Password         |               |         |

"Licensed by QUALCOMM Incorporated under one or more of the following Patents."

## FCC RF EXPOSURE INFORMATION

WARNING! Read this information before using your phone

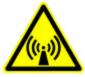

In August 1996 the Federal Communications Commission (FCC) of the United States with its action in Report and Order FCC 96-326 adopted an updated safety standard for human exposure to radio frequency electromagnetic energy emitted by FCC regulated transmitters. Those guidelines are consistent with the safety standard previously set by both U.S. and international standards bodies. The design of this phone complies with the FCC guidelines and these international standards.

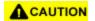

Use only the supplied or an approved antenna. Unauthorized antennas, modifications, or attachments could impair call quality, damage the phone, or result in violation of FCC regulations.

Do not use the phone with a damaged antenna. If a damaged antenna comes into contact with the skin, a minor burn may result. Please contact your local dealer for replacement antenna.

## **Body-worn Operation**

This device was tested for typical body-worn operations with the back of the phone kept 1.5 cm. from the body. To maintain compliance with FCC RF exposure requirements, use only belt-clips, holsters or similar accessories that maintain a 1.5 cm. separation distance between the user's body and the back of the phone, including the antenna, whether extended or retracted. The use of belt-clips, holsters and similar accessories should not contain metallic components in its assembly. The use of accessories that do not satisfy these requirements may not comply with FCC RF exposure requirements, and should be avoided.